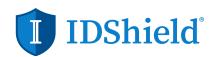

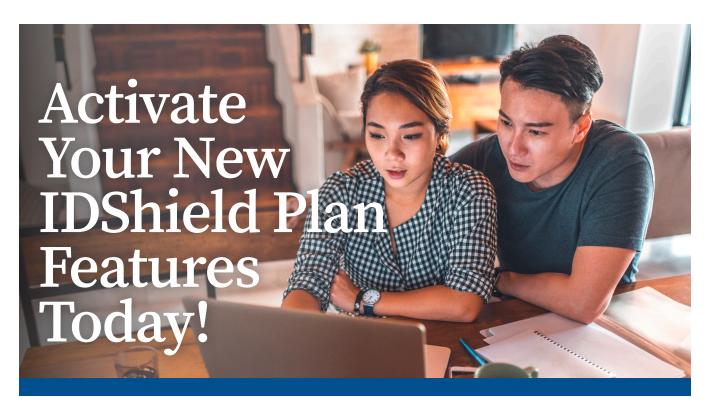

- 1. Go to: www.idshield.cloud/activate
- 2. Enter the fields for:
  - Your Member #
  - Last Name
  - · Zip Code
- 3. Click on "I am the Primary Member."

  Please Note: Your spouse will also need to create an account by clicking "I am the Spouse."
- 4. Agree to both:
  - Terms & Conditions
  - Privacy Policy
- 5. This will take you to the page to verify your basic information and create your username/password.
- 6. You will answer a few questions to authenticate your identity.

- 7. You're in! At this time, you can update your monitoring services by simply clicking on the icon on the top left side of the portal.
- 8. To view and manage your spouse's email address (to where we will send their activation link) and to manage your dependents you will:
  - Go to the top right of the portal next to your name to find a drop down menu.
  - Click on the drop down menu and go to "Manage Family Members."

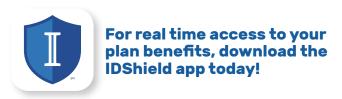

For further assistance, please contact IDShield Member Services at 1-888-494-8519, Monday - Friday, 7 a.m. - 7 p.m. CT

Thank you for the opportunity to serve you!